# **1. Install the Pentouch Program**

### **1** Warning disconnect USB dongle

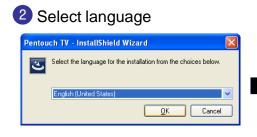

#### 3 Preparing install

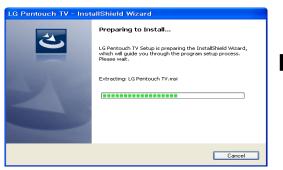

## 4 Click "Next" in Start to install Pentouch TV

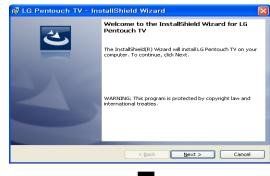

### 7 Finish Install Pentouch TV

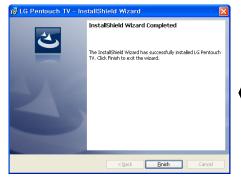

#### Installing Pentouch TV

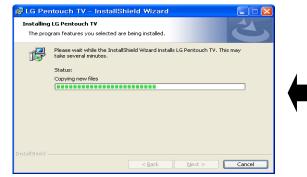

#### 5 Ready to Install Pentouch TV

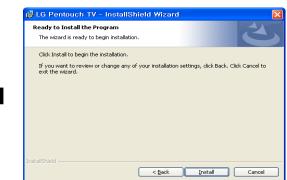

Restart PC
G Pentouch TV Installer Information
You must restart your system for the configuration
changes made to LS Pentouch TV to take effect. Click
Yes to restart new or No if you plan to restart later.
Yes

# 2. Check the installation status.

 Currently installed programs Check the LG Pentouch Multi-touch Driver or Pentouch TV

| 🌀 🕞 🗢 🧰 🗸 제어판 🗸 모든 :  | 제어판 항목 + 프로그램 및 기능 🔹 🛃 📑                      | 프로그램 및 기능 검색                          |
|-----------------------|-----------------------------------------------|---------------------------------------|
| 제어판 홈                 | 프로그램 제거 또는 변경                                 |                                       |
| 설치된 업데이트 보기           | 프로그램을 제거하려면 목록에서 선택한 후 [제거], [변경] 또는          | = [복구]를 클릭하십시오.                       |
| 👂 ¥indows 기능 사용/사용 안  |                                               |                                       |
| ~ 한<br>네트워크에서 프로그램 설치 | 구성 ▼ 제거 변경 복구                                 | 8== 👻 🌘                               |
|                       | 이름 🔺                                          | ♥ 게시자                                 |
|                       | 🛜 Intel(R) PROSet/Wireless WiFi Software      | Intel Corporation                     |
|                       | 🔳 Intel(R) Turbo Boost Technology Monitor 2,0 | Intel                                 |
|                       | 🛃 Java(TM) 6 Update 26                        | Oracle                                |
|                       | ■K-Defense R6 - 키보드보안 (ActiveX)               | Kings Information                     |
|                       | 🔣 Keil µVision4                               |                                       |
|                       | LG ActiveDirectory Service                    | LG CNS, Inc.                          |
|                       | LG ActiveDirectory Service                    | LG CNS, Inc.                          |
|                       | 🛃 LG Bluetooth Drivers                        | LG Electronics                        |
|                       | 🖐 LG Intelligent Update                       | LG Electronics Inc                    |
|                       | 🎡 LG Media FUNtasia                           | LG Electronics In                     |
|                       | n LG OSD                                      | LG Electronics In                     |
|                       | LG Pentouch TV                                | LGE                                   |
|                       | 🐟 LG Smart Care                               | LG Electronics In                     |
|                       | 🧱 LG Smart Indicator                          | LG Electronics In                     |
|                       | 🔁 LG Smart Page                               | LG Electronics In                     |
|                       | 🐻 LG Smart Recovery                           | LG Electronics In                     |
|                       | 🙀 LG United Mobile Drivers                    | LG Electronics                        |
|                       | MagicLineMBX                                  | Dreamsecurity Ind                     |
|                       | 💓 MeadCo ScriptX (v7, 1, 0, 60 (x86))         | Mead & Co Ltd,                        |
|                       | I ANTE LACE DE C                              | 10 °C 1                               |
|                       |                                               | -<br>: http://www.LGE.com<br>: 35.9MB |

- 2 Check USB Dongle Driver in Device Manager
  - -LG Pentouch Multi-touch Driver (MultiTouch)
  - -LG Pentouch Multi-touch Driver (BUS)
  - -LG Pentouch Multi-touch Driver (Dongle)

the Dongle Driver should be displayed when connected USB Dongle

| 목 장치 관리자                                                                                                    |
|----------------------------------------------------------------------------------------------------|
| 파일(E) 동작( <u>A</u> ) 보기(⊻) 도움말( <u>H</u> )                                                                                                    |
|                                                                                                    |
| ■ MYUNGGI-KIM     ■ UIE 워크 아캡터     ■ IIE 워크 아캡터     ■ IIE 귀크 아캡터     ■ IIE 귀크 아캡터     ■ IIE 귀크 아캡터     ■ IIE 귀크 바이 다랍러     ■ IIE 귀크 바이 다랍러     ■ IIE 귀크 바이 다랍러     ■ IIE 귀크 바이 다랍러     ■ IIE 귀크 바이 다랍러     ■ IIE Note     > 말반 USB 허브     > 일반 USB 허브     > 일반 USB 허브     > 일반 USB 허브     > 일반 USB 허브     > 일반 USB 허브     > 일반 USB 허브     > USB 루트 허브     > USB 루트 허브     > USB 루트 허브     > USB 루트 허브     > USB 무트 허브     > USB FE 허브     > USB FE 허브     > USB FE 허브     > USB Compound Device     > USB PE 허브     > USB Compound Device     > USB Compound Device     > JA-느낌 망가입     > 기보드     > 코보 (COM 및 LPT)     > 프로세서     > 집 Bluetooth Remote Control     > Bluetooth Remote Control     > HD 구격 사용자 컨트롤 장치     > HD 구격 사용자 컨트롤 장치     > HD 구격 사용자 컨트롤 장치     > USB 휴 면 DEH 페이스 장치     > USB 후면 DEH 페이스 |